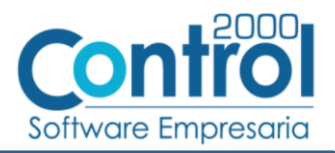

# Guía de implementación de la Addenda Grupo Comex (tipo: Genérica)

## Contenido

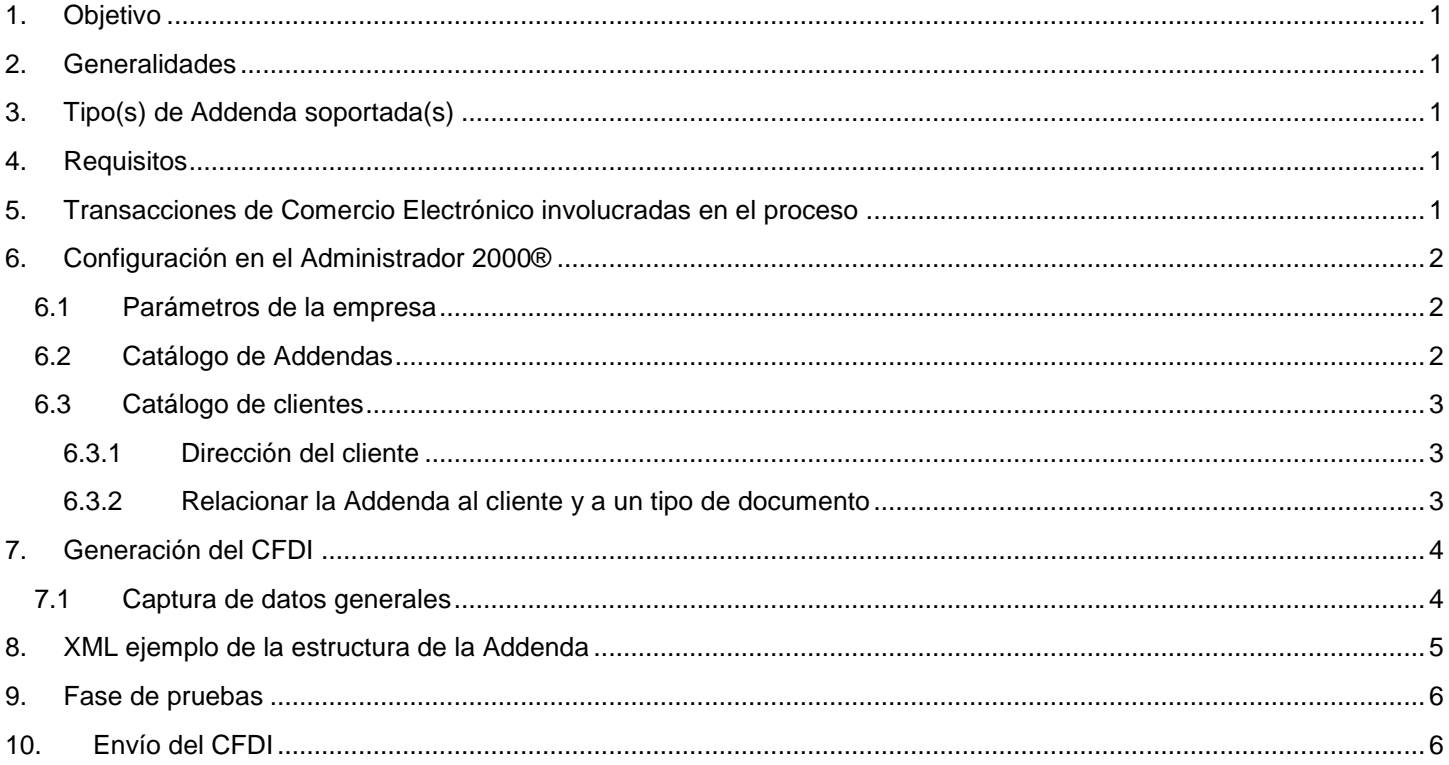

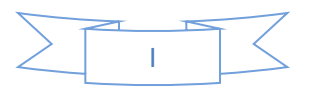

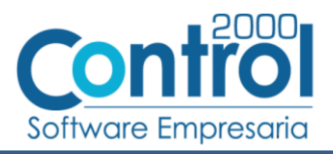

## <span id="page-1-0"></span>*1. Objetivo*

La presente guía tiene como objetivo dar a conocer al usuario del Administrador 2000®, cómo configurar la aplicación, qué datos capturar y en dónde capturarlos, para incorporar al XML del CFDI generado la Addenda requerida por Grupo Comex.

## <span id="page-1-1"></span>*2. Generalidades*

Las imágenes mostradas en la presente guía no pretenden mostrar información real que deba capturarse, solo pretenden señalar el lugar (campo) donde debe capturarse la información que corresponda de acuerdo a la explicación dada.

Cuando se indique capturar un texto en particular y éste se encuentre dentro de comillas (" ") NO deben capturarse las comillas, solo el texto contenido dentro de ellas.

En adelante, siempre que se mencione *"la Cadena Comercial"* nos estaremos refiriendo a **Grupo Comex**.

Cuando se mencione que un dato es **requerido** significa que NO se debe omitir, si se omite probablemente la Addenda sea rechazada por la Cadena Comercial.

Cuando se mencione que un dato es **opcional** significa que el proveedor lo puede capturar si cuenta con él, pero si no lo captura no debe de ser motivo de rechazo de la Addenda por parte de la Cadena Comercial.

# <span id="page-1-2"></span>*3. Tipo(s) de Addenda soportada(s)*

Los tipos de Addenda que la Cadena Comercial acepta y que el sistema Administrador 2000® puede agregar al XML de los CFDI´s generados son:

Comex genérica, aplica para todos los proveedores.

**NOTA IMPORTANTE:** Si el proveedor requiere generar un tipo de Addenda no mencionado en la lista anterior deberá acudir a su Ejecutivo de Ventas en Control 2000 para solicitar se le cotice la modificación especial correspondiente a su implementación.

## <span id="page-1-3"></span>*4. Requisitos*

El sistema Administrador 2000® requiere se tengan cubiertos los siguientes puntos para la correcta generación, recepción y/o envío de [Transacciones Comerciales Electrónicas](#page-1-4) relacionadas con la Cadena Comercial:

- Conexión a Internet.
- Sistema Administrador 2000® en su versión 5.0 NC 171222 o superior.

## <span id="page-1-4"></span>*5. Transacciones de Comercio Electrónico involucradas en el proceso*

La siguiente tabla muestra las transacciones de Comercio Electrónico que la Cadena Comercial tiene con sus proveedores y que, mediante la configuración adecuada, quedan cubiertas con el sistema Administrador 2000®.

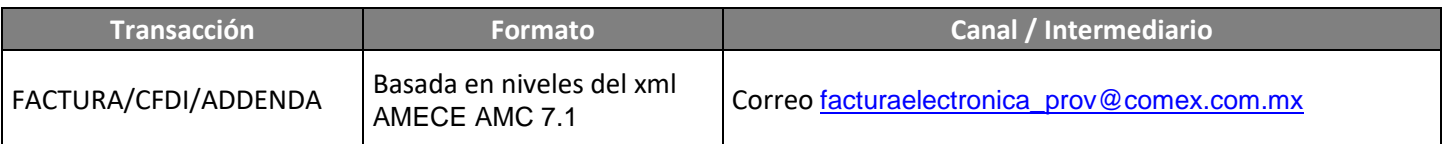

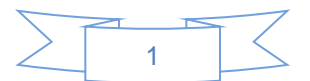

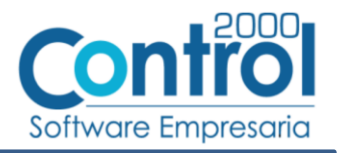

# <span id="page-2-0"></span>*6. Configuración en el Administrador 2000®*

A continuación se menciona la información que es necesario indicar en los diferentes catálogos del Administrador 2000® para ser incorporada a esta Addenda.

### <span id="page-2-1"></span>*6.1 Parámetros de la empresa*

Para esta Addenda se toman algunos datos que deben encontrarse en "Parámetros de la empresa", para acceder a la configuración de los parámetros de la empresa bastará con dar clic en la opción "ARCHIVO" del menú principal y después dar clic en la opción "Parámetros de la empresa".

<span id="page-2-3"></span>De la sección "Dirección" se tomará la siguiente información.

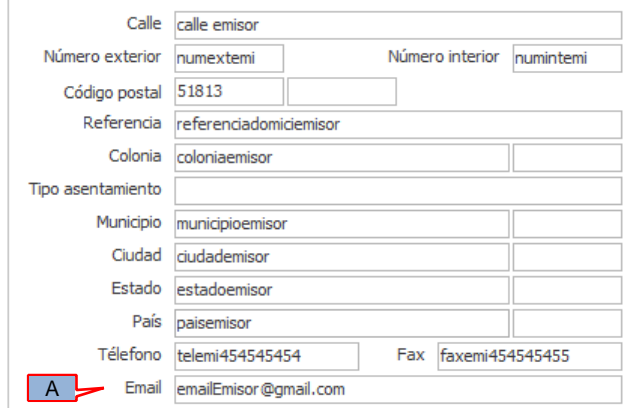

Es un dato requerido el correo electrónico del contacto del proveedor a donde se enviarán las notificaciones de aceptación o rechazo de las facturas electrónicas, este dato se tomará del campo *"Email"* (A).

### <span id="page-2-2"></span>*6.2 Catálogo de Addendas*

En el catálogo de Addendas ubicado en *CATÁLOGOS Principales*, deberá agregar un nuevo registro indicando la siguiente información.

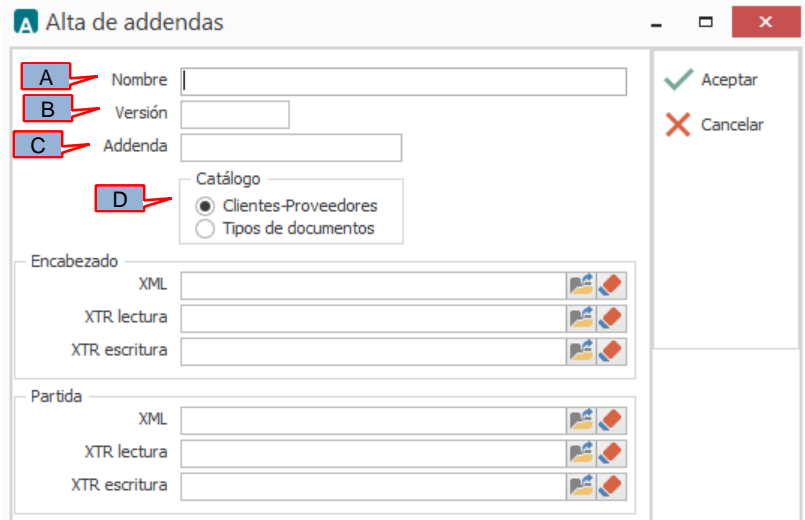

*A) Nombre*. Es una descripción general de la Addenda, el usuario puede capturar la que guste, se sugiere *"Comex"*.

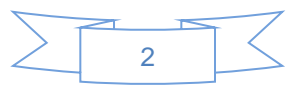

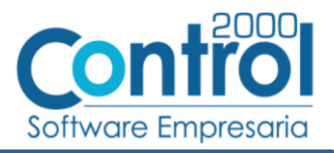

- *B)* **Versión**. Deberá capturar: *"1.0"*.
- *C)* **Addenda**. Deberá capturar: *"Comex"*. Es requerido que se escriba tal y como se indica, respetando mayúsculas.
- *D)* **Catálogo**. Seleccione *"Clientes-Proveedore"*, esto le indica al sistema que la Addenda podrá relacionarse a un cliente desde el Catálogo de Clientes.

#### <span id="page-3-0"></span>*6.3 Catálogo de clientes*

En el Catálogo de Clientes ubicado en *CATÁLOGOS Principales Clientes / proveedores*, ubicar el registro del cliente que corresponde a la Cadena Comercia y editarlo indicando la siguiente información.

#### <span id="page-3-1"></span>**6.3.1 Dirección del cliente**

La razón social y domicilio fiscal con los que se le facture a Grupo Comex serán validados en automático por su sistema, por lo que es recomendable que se capturen conforme a lo indicado en el archivo "ANEXO 1\_Datos fiscales empresas Grupo Comex.xlsx" proporcionado por Grupo Comex.

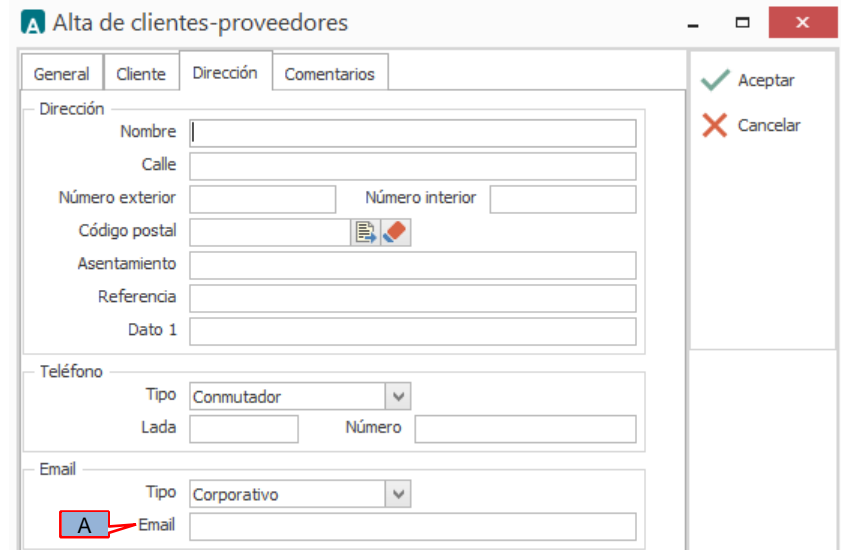

También será necesario capturar la dirección de correo electrónico [facturaelectronica\\_prov@comex.com.mx](mailto:facturaelectronica_prov@comex.com.mx) en el campo "**Email**" (A).

#### <span id="page-3-2"></span>**6.3.2 Relacionar la Addenda al cliente y a un tipo de documento**

Es necesario relacionar la Addenda al cliente y a un Tipo de documento para que sea agregada al XML del CFDI cuando éste sea generado. Para ello, en la sección inferior del Catálogo de Clientes, estando seleccionado el registro del cliente que corresponde a la Cadena Comercial, de un clic sobre la pestaña "Addendas" y presione el botón "Nuevo", se desplegará la siguiente ventana donde deberá indicar la siguiente información.

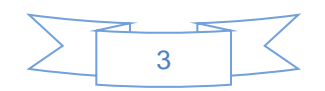

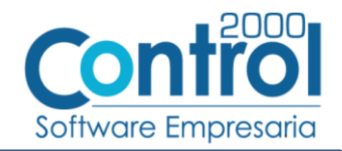

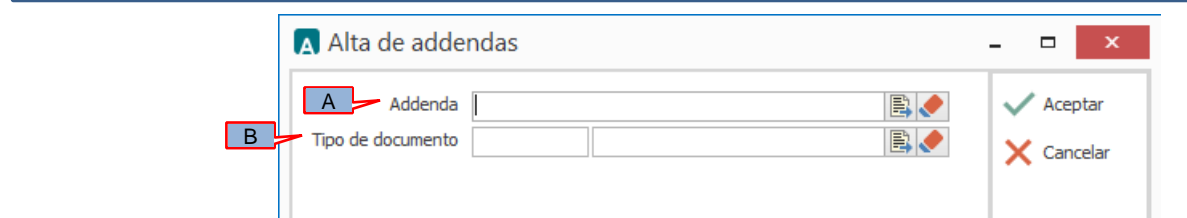

- A) **Addenda**. Debe seleccionar la Addenda con el nombre (columna Nombre) "*Comex*" que previamente debió de haber dado de alta en el Catálogo de Addendas. Si no ha dado de alta el registro de la Addenda, puede hacerlo en este momento dando clic en el botón "Nuevo", en el tema [Catálogo de Addendas](#page-2-3) se dan las instrucciones para dar de alta la Addenda en el Catálogo de Addendas.
- B) **Tipo de documento**. Debe seleccionar el Tipo de documento que utiliza para generar el CFDI de factura electrónica al cual se le agregará esta Addenda.

**NOTA** Si requiere incorporar esta Addenda al XML de CFDI´s generados con otros Tipos de documento para este mismo cliente, agregue un nuevo registro de relación para cada uno de los Tipos de documento.

## <span id="page-4-0"></span>*7. Generación del CFDI*

A continuación se menciona la información que se podrá indicar durante el proceso de captura y generación del CFDI y que será agregada a la Addenda.

#### <span id="page-4-1"></span>*7.1 Captura de datos generales*

En la pestaña "General" se podrán indicar los siguientes datos.

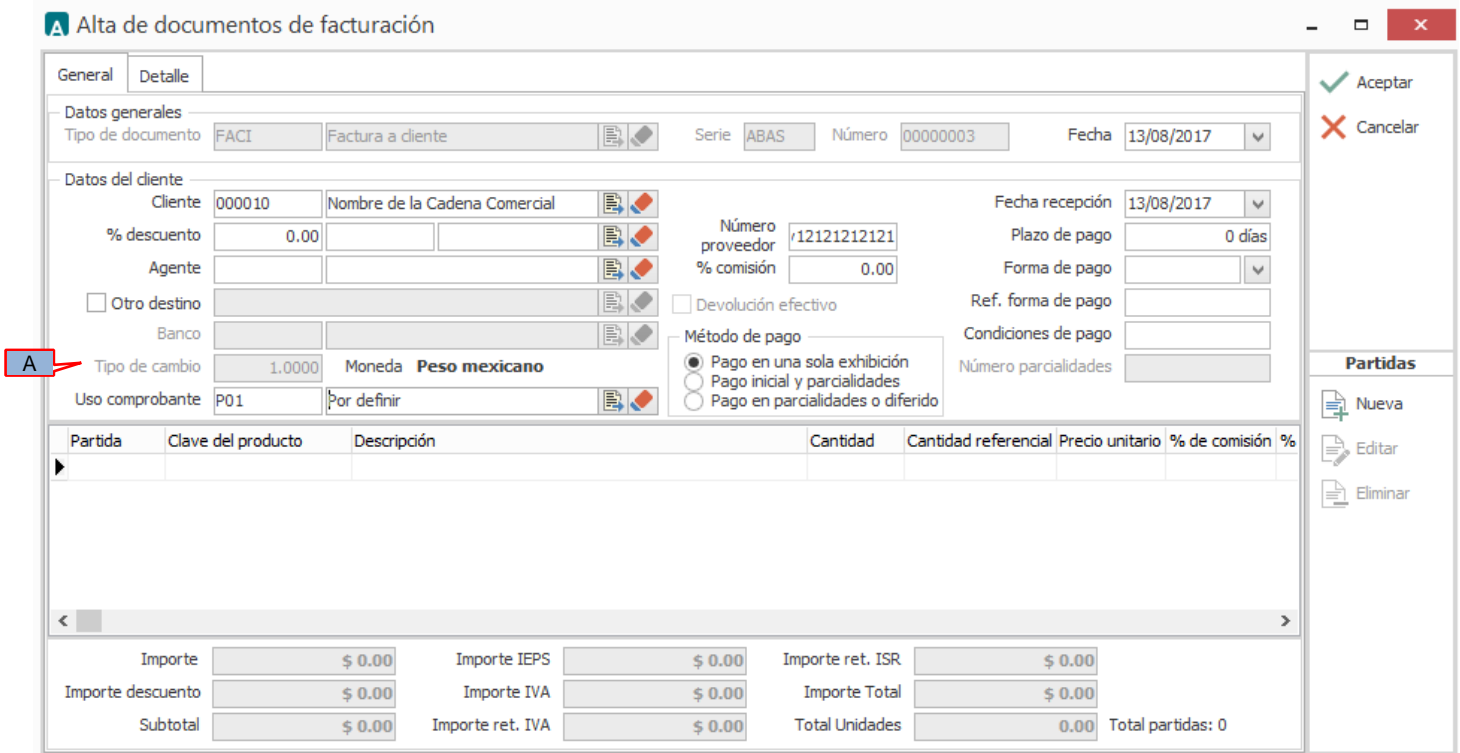

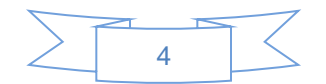

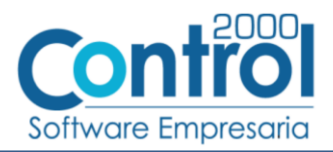

A) **Tipo de cambio**. En esta Addenda es requerido reportar el tipo de cambio. Si se utiliza moneda nacional para el CFDI, el campo "Tipo de cambio" estará inhabilitado y por default se asignará el valor 1 como lo indica el requerimiento de esta Addenda, por el contrario, si se utiliza alguna moneda extranjera, se habilitará el campo "Tipo de cambio" en el que aparecerá propuesto el tipo de cambio que fue capturado en el Catálogo de monedas para esa moneda, pero permitirá al usuario capturar el que le corresponda en ese momento.

En la pestaña "Detalle" se podrán indicar los siguientes datos.

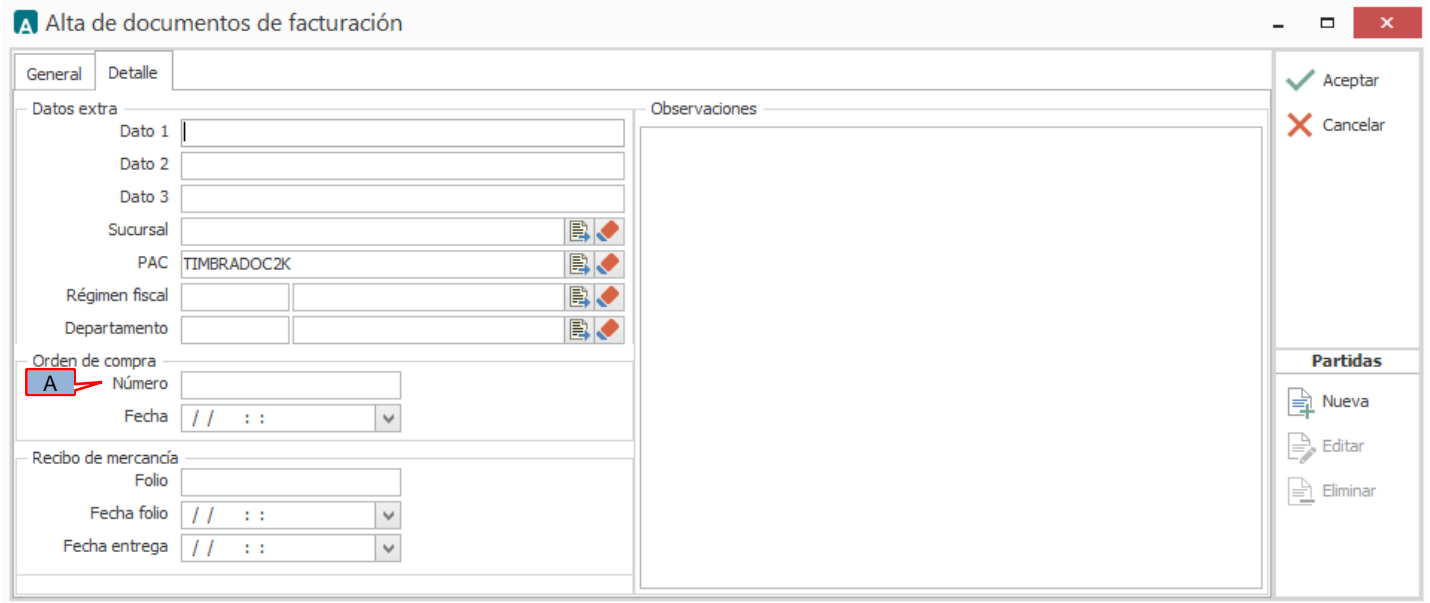

Para esta Addenda es requerido indicar el número de Orden de Compra o Pedido emitido por Comex, este dato deberá capturarlo en el campo *"Orden de compra - Número"* (A).

## <span id="page-5-0"></span>*8. XML ejemplo de la estructura de la Addenda*

A continuación se muestra un ejemplo de cómo deberá aparecer la Addenda dentro del nodo <cfdi:Addenda> del XML del CFDI generado. El contenido de cada elemento variará en función de los datos que se hayan configurado y capturado en el proceso, la estructura deberá ser similar a la siguiente.

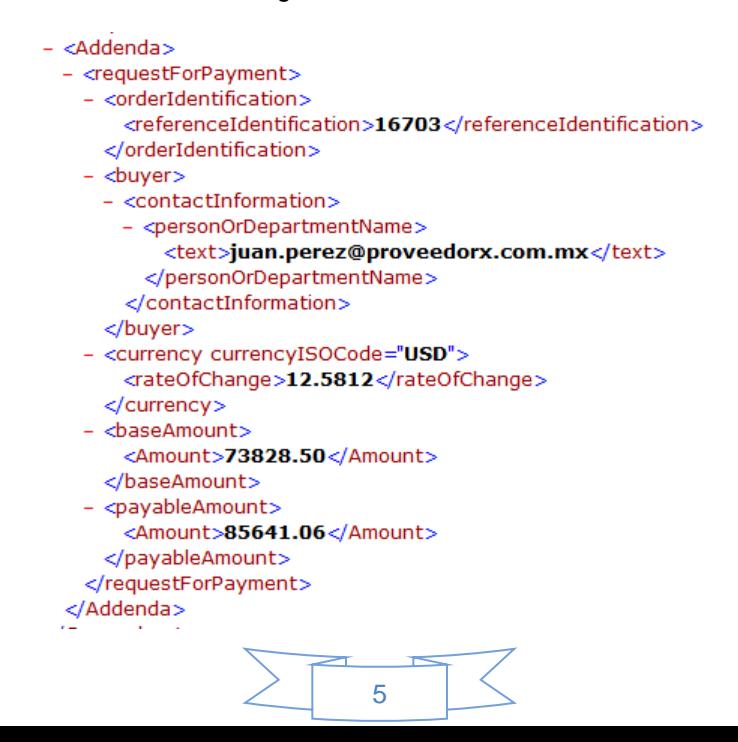

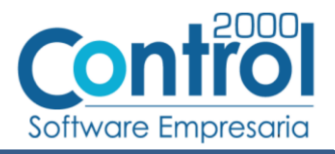

## <span id="page-6-0"></span>*9. Fase de pruebas*

Para garantizar que su factura electrónica cumple con todos los requisitos y que las operaciones comerciales tendrán fluidez, envíe una "factura muestra" a la dirección electrónica atencionproveedores1@comex.com.mx y por la misma vía recibirá el visto bueno iniciar operaciones.

La factura muestra debe presentar correctamente los datos que te autentifican como contribuyente ante el SAT (Sello, aprobación, certificado, etc), es decir, debe considerar datos reales.

## <span id="page-6-1"></span>*10. Envío del CFDI*

Una vez que el proveedor obtenga el visto bueno por parte de Comex, deberá enviar los archivos XML de sus CFDI´s a [facturaelectronica\\_prov@comex.com.mx](mailto:facturaelectronica_prov@comex.com.mx)

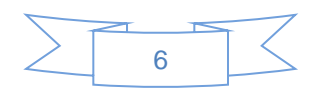